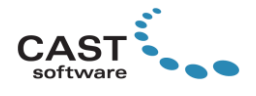

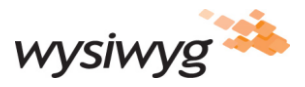

# *wysiwyg* **R45 Release Notes**

Welcome to *wysiwyg* R45! (If you are a new user, it is recommended that you work through the **Quick Start Guide** (accessible from the Windows Start menu) in order to learn the basics of using *wysiwyg*.) These Release Notes are intended primarily for users who are familiar with *wysiwyg* and they provide information about new features, updates and bug fixes that were developed for R45.

Other documentation resources for *wysiwyg* include the Reference Guide found in the Windows Start menu, which provides information about all functions and features in *wysiwyg*; the [Tips and Tricks](https://cast-soft.com/wysiwyg-lighting-design/wysiwyg-tips-tricks/) section of our website, which offers tutorials for using various features; and our **Forum**, which is the best place to find answers to usage questions – and/or to ask such questions.

# **New Features**

**Relocate & Clone Fixtures.** This feature allows you to move or copy multiple fixtures between hang structures. It may also be used to move imported fixtures from their individual pipes to other hang structures. For more information and to learn how to use the feature, please watch this video: <https://www.youtube.com/watch?v=6jEeK7TQh7Q>

**Rigging Points Spreadsheets.** Rigging Points' data/attributes may now be manipulated via their own Spreadsheets. A *Rigging Points* Spreadsheet is available in all R45-native files, but such a Spreadsheet must be created in legacy files opened in R45. The entire range of Fixture Spreadsheet operations is available in Rigging Points Spreadsheets.

**Switch to a Standard Camera by right-clicking on it (in the Shaded View).** Switch to any Standard Camera visible in the Shaded View by hovering over it so it becomes highlighted, and right-clicking to **Switch to This Camera**.

**Set a Maximum Resolution for the Shaded View.** It is now possible to define the maximum resolution at which a Shaded View will appear within the Shaded View layout tab, or within the Shaded Pane of the Quad layout tab or a Custom layout tab. Its main purpose is to output the Shaded View (i.e. by recording it or streaming it out via NDI) at a specific resolution; in addition, Maximum Resolution can be used to increase performance in files where the GPU is the bottleneck.

**"Sketch" View Style for Shaded Views.** This new View Style removes all color and shading from the Shaded View and causes all objects to appear hand-drawn or "sketched" either in black-on-white or whiteon-black (inverted). **Note:** *Deferred Shading* is required in order for this feature to work.

**Shaded View Quality Setting.** Manually lower the quality of the Shaded View (via the Shaded View Options' *Performance* tab) when the *Beam Quality* is set to *High* or *Medium* (in the *Simulation* tab) in order to increase performance. **Tip:** In most cases (in our humble opinion) the visual fidelity degradation that results from lowering the quality to 70-80% should be acceptable, considering the gains in real-time performance.

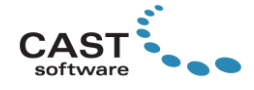

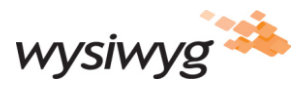

# **Enhancements and Updates**

**Performance Improvements.** The overall speed of the application itself (i.e. "the UI"—user interface) has increased; this is most noticeable when switching between Layout Tabs and between Modes, as well as when performing Layer operations such as making them visible/invisible, and when selecting large amounts of objects. In addition, the Shaded View is now using a new texture compression algorithm which virtually eliminates delays that used to be caused by high-resolution textures that were imported from Sketchup files or other 3D models. (Such delays were often noticed when switching to a Shaded View, or, while working in Shaded View, when Layers which contained objects using such textures were set to Visible.)

**New Shaded View Profiles.** Three new Shaded View Profiles have been added to R45: *High Performance (Volumetric Beams)*, *High Performance (Enhanced Beams)* and *High Quality*. Use them as they are or modify them for your particular needs. (To set the Shaded View to use them, simply click on them in the *Shaded View Profiles* Shortcuts Bar or select them from the dropdown at the top of the *Shaded View Settings Tool*.)

**Light Emission Glow for Individual Objects/Elements.** Light Emission Glow ("LE Glow") may now be enabled or disabled for individual Objects or for individual Elements of objects that contain multiple Elements, via the Light Emission tab. For LED Walls, this option is accessible in their *Properties* > *LED Wall* tab and in the third step of the LED Wall Wizard.

**The Render Wizard's Step 7 has been removed.** Since as of R43 this step was no longer able to show a preview rendering, adjusting the Saturation and Brightness for the rendering became impossible. As such, there was no reason to keep this step: Saturation and Brightness may easily be adjusted in virtually any freely available image editing software.

**The Toolbar Positions .WUD now Includes 'Visual' Application Options.** *wysiwyg* User Data files (.WUDs) which carry Toolbars' locations now also carry the Appearance options (set in *Application Options*  > *General* tab), making it even easier to match your preferred User Interface settings on other computers.

## **Other Enhancements & Updates**

- Line Patterns were added to 2D Shapes.
- Drag-selecting fixtures hanging from Curved Pipes now considers their order on the pipe instead of their location in space.
- Several Insertables are now included with *wysiwyg*, which will make it easier to add multiple DMX universes to files; simply Add the one that most closely matches your requirement.
- A "Missing Purpose" Option Added to DATA Error Tracking.
- 'H' is now the hotkey for the Highlight function in DESIGN and LIVE modes.
- Image or Video Sources may now be set to appear only on Screens' Front Side.
- Objects' and Shutter Cuts' quality has been increased and they appear less aliased (in Shaded Views) when Beam Quality is set to Medium.
- The maximum number of universes that *wysiwyg* can simulate has been increased from 200 to 256.
- The DMX Camera's Yaw and Pitch rotations may now be controlled by supplying angular DMX values.
- The NDI protocol has been updated to the latest version, [4.5.2.0.](https://forums.newtek.com/showthread.php/161958-Ndi-4-5)

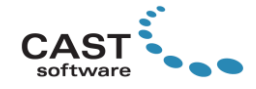

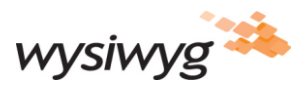

- The Art-Net connectivity driver supplied with *wysiwyg* has been updated to [Version 4.](https://artisticlicence.com/art-net-4/)
- Binding multiple DMX universes to multiple Outputs at once (by selecting the required number and clicking Bind) is now much faster.

# **Fixed Issues**

- The crash that used to occur when adjusting certain Fixtures' shutter cuts via their *Properties* > *Fixture* tab > *Cuts* subtab has been resolved. (However, using *Cuts and Adjustments* tool is preferred for setting shutter cuts, so the adjustments can be seen in real-time.)
- On occasion, shutter cuts applied to fixtures did not match the fixture's beam in Shaded Views. This issue has been resolved. **Note:** this fix may affect shutter cuts in legacy files; it is recommended that files in which shutter cuts were applied are examined for such issues after opening them in R45.
- Shaded Views set to display the Fixture Point of View (the "Fixture PoV 'camera'") now correctly simulate fixtures' barrel rotation.
- All Cues that are played back while recording the Shaded View in DESIGN mode are now recorded.
- The controls in a Frame's *Properties* > *Frame* tab used to get disabled when that Frame was changed to a BlackTrax Trackable and patched to a Motion Universe. This issue is now fixed.
- Geometrically complex objects no longer fail to print.
- The fixture order defined by a drag-select action is now matched in DATA Spreadsheets.
- Crashes that may have occurred in very large files when switching Cameras via the Camera Toolbar have been resolved.
- Fixture Groups and Selection Sets now remember the order in which fixtures/objects were selected when the Fixture Groups or Selection Sets were created.
- When using a multi-pane Layout tab which contains a Wireframe pane and a Spreadsheet pane (among others), selecting fixtures in the Wireframe now results in the same selection order being applied in the Spreadsheet.
- When switching *back* to CAD mode, if the Library Browser and/or Layer Database windows were docked at the right of the screen, they would expand to the right of their own accord, which necessitated shrinking them back to the right manually. This issue manifested most often when multiple monitors were used but is now fixed.
- *wysiwyg* no longer stalls when accessing View Tabs and Custom Tabs (in any mode) that contain at least one Patch View Pane, while working with files that contain large numbers of patched objects (be they fixtures, light emitting objects, or both).
- Beams can no longer disappear, regardless of the Camera's location.
- Video Projectors' manual zoom may now be controlled via the Cuts & Adjustments tool.
- The entirety of complex 3D objects' meshes are now printed to PDF.
- Cylinder-based 3D Solid objects from DWG/DXF files no longer incorrectly import as basic Cylinders.
- Enabling a Layer's Grayscale option now correctly affects custom-coloured objects.

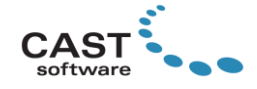

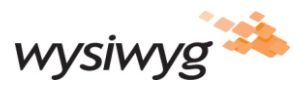

- Fixture Shortcuts' names are no longer allowed to appear as "duplicates"; this was possible before, by adding <space>s at the end of their name.
- The Normal Map's Scale dropdown in the *Properties* window > *Appearance* tab now works correctly.
- Using Auto Dimension on Truss no longer causes a crash.
- Objects whose Insertion Point has been changed now Array *from* that Insertion Point.
- The Video Manager now sorts Video Sources alpha-numerically (i.e. *1, 2, 3, 10, 11*, not *1, 10, 11, 2, 3*).
- Library Fixture Notes are now available in DATA mode.

# **Library Additions and Updates**

[Click here](https://cast-soft.com/r45-library-additions) for a list of Library updates and additions included in R45.

## **Known Issues**

Known Issues are published on our website; [click here](https://cast-soft.com/tech-resources/wysiwyg-known-issues/) to access them.

## **Other Useful Information**

#### **Membership Requirement**

To use *wysiwyg* R45, the Membership on your dongle must expire no earlier than **June 2020**; the software may also be used with a Lease dongle on which the Lease has not yet expired.

### **Compatibility with Vivien 2020**

To open files created in *wysiwyg* R45 using Vivien 2020, they must be saved in this format by selecting it via the *Save as type:* dropdown in *wysiwyg*'s Save or Save As dialog. A **Vivien 2020 Update**, and a *wysiwyg* **R45 Compatibility Pack for Vivien 2020** will become available shortly after R45's release, both of which will be required in order for R45-native files to open in Vivien 2020 and ensure that nothing is lost from these files when saved from Vivien.

### **System Requirements**

[Click here](https://cast-soft.com/tech-resources/wysiwyg-minimum-and-optimum-system-requirements/) for the current system requirements. Note that as of this release, the Windows 7 and Windows 8.1 operating systems are no longer supported. In case you are looking to purchase or build a new workstation for *wysiwyg*, reading our [Hardware Guide](https://cast-soft.com/tech-resources/hardware-guide/) is strongly recommended.

### **Copyright Information**

© The CAST Group of Companies Inc. 2004-2020. All rights reserved. 35 Ripley Avenue, Suite 1 Toronto, Ontario Canada M6S 3P2 "*wysiwyg*", "Vivien" and "CAST Software" are registered trademarks of CAST Group of Companies Incorporated. Other brands or products are the trademarks or registered trademarks of their respective

holders and should be treated as such.